# **Perancangan Animasi Interaktif Belajar Mengenal Huruf Hijaiyah Pada Paud Al Fattah**

#### **Luthfi Indriyani** AMIK BSI Jakarta, *luthfi.lfy@bsi.ac.id*

#### **Abstrak**

Pembelajaran sangat penting dimulai sejak usia dini, termasuk pengenalan dasardasar agama untuk membangun pondasi keimanan seperti pengenalan huruf hijaiyah, Huruf hijaiyah merupakan huruf yang terdapat dalam al-qur'an dan tulisannya ditulis dengan bahasa arab. Dalam pengajaran untuk anak usia dini harus di sertai dengan permainan-permainan seolah mereka sedang bermain namun dalam keadaan belajar. Kegiatan belajar mengajar yang hanya mengandalkan alat tulis terkadang membuat anak merasa jenuh, tidak fokus dan sulit untuk menghafal. Diera globalisasi ini perkembangan teknologi sudah semakin canggih. Dalam proses belajar diperlukan sebuah alat bantu sebagai media pembelajaran interaktif yang dapat dikembangkan menjadi sebuah media yang menarik bagi semua orang termasuk anak-anak. Animasi interaktif dapat dijadikan salah satu alat bantu untuk membantu orang tua, guru dan anak-anak dalam proses belajar mengajar. **Kata kunci :** Usia Dini, Interaktif, mengenal, Belajar

#### *Abstract*

*Very important learning begins at an early age, including the introduction of the basics of religion to build a foundation of faith such as letters recognition hijaiyah,Hijaiyah letter is the letter contained in the Qur'an and the writings written with Arabic.in teaching for early childhood should be accompanied with the games as if they were playing, but in a state of learning. Teaching and learning activities that rely solely on stationery sometimes make children feel tired, unfocused and difficult to memorize. Era of globalization, the development of increasingly sophisticated technology. In the process of learning required a tool as an interactive learning media that can be developed into a medium that appeals to everyone, including children. Interactive animation can be used as one tool to help parents, teachers and children in the learning process.*

*Keywords : early childhood, interactive, recognize, learn*

*Diterima: 24 Juni 2018, Direvisi : 8 Agustus 2018, Dipublikasikan : 15 Agustus 2018*

#### **Pendahuluan**

Pembelajaran sangat penting dimulai sejak anak usia dini, untuk membentuk dan meningkatkan kecerdasan otak anak perlu diperhatikan makanan yang bergizi dan lingkungan disekitarnya. Pengenalan dasar-dasar agama juga sangat penting untuk membangun pondasi keimanan pada anak yaitu dengan mengenalkan huruf-huruf hijaiyah dasar.

Menurut Abdul (2010:26) dalam Hidayat, Amsyaruddin, Sopandi (2013:6) dalam jurnalnya mengemukakan: "huruf hijaiyah merupakan huruf yang dipakai di Timur Tengah atau Arab Saudi dan sekitarnya. Huruf ini dikenal juga sebagai huruf kitab suci Al-Qur'an, sehingga huruf ini hampir dikenal oleh seluruh dunia".

Kegiatan belajar mengajar yang hanya mengandalkan alat tulis kadang membuat anak merasa jenuh, tidak fokus dan sulit mengahafal apa yang diajarkan orang tua dan guru. Hal serupa juga pernah diteliti oleh husaini dalam mengembangkan media belajar yang dapat digemari atau disukai anak-anak untuk menarik perhatian dan minat belajar anak-anak.

Menurut Husaini (2013:5) Taman Pendidikan Al-Qur'an sebagai salah satu tempat belajar keagamaan sangat dibutuhkan untuk menumbuhkan dan memperbanyak Ilmu Agama Islam terutama untuk anak-anak. Berdasarkan observasi melalui proses interview kepada pengelola TPA didapat bahwa TPA masih banyak yang menggunakan pembelajaran menggunakan buku iqro', sedangkan untuk melatih anak anak balita haruslah menggunakan metode yang berbeda agar anak tersebut mudah memahami huruf hijaiyah sehingga bisa membaca Al-Qur'an dengan lebih cepat. Dalam media edukasi ini, penulis membuat aplikasi untuk mengenalkan huruf hijaiyah dan tanda bacanya, serta mengenai makhroj dan tajwid. Terdapat juga audio, animasi dan juga grafis yang menarik agar anak tertarik belajar huruf hijaiyah. Tujuan dari penelitian ini guna membuat media edukasi untuk mengenalkan huruf hijaiyah berbasis multimedia untuk TPA An-Nur Daleman khususnya dan dilanjutkan ke seluruh TPA di Karanganyar yang tergabung dalam Forum Komunikasi TPQ se-Kecamatan Karanganyar (FORSIKA) setelah berhasil.

Menurut Supriasmoro dalam jurnalnya mengemukakan bahwa (2013:1): Selama belajar membaca anak tidaklah selalu sukses akan tetapi ada kalanya mengalami kesulitan. Kesulitan itu bisa berupa: (1) kesalahan mengidentifi-kasi kaitan bunyihuruf dan tidak lancar pada waktu membaca bersuara, (2) kebiasaan arah membaca yang salah, (3) kelemahan kemampuan pemahaman (4) kesulitan menyesuaikan diri dengan jenis bacaan, dan (5) kelemahan dalam hal kecepatan membaca.

Dalam pengajaran untuk anak usia dini harus di sertai dengan permainanpermainan seolah mereka sedang bermain namun dalam keadaan belajar dan diera globalisasi ini perkembangan teknologi juga sudah semakin canggih, terutama penggunaan komputer. Salah satu kegunaan komputer adalah sebagai media pembelajaran interaktif yang dapat dikembangkan menjadi sebuah media pembelajaran yang menarik bagi semua orang termasuk anak-anak.

Aplikasi macromedia flash merupakan salah satu aplikasi yang dapat digunakan untuk membuat animasi interaktif. Dengan memanfaatkan fitur-fitur seperti audio, text, gambar, sehingga membuat tampilan animasi semakin menarik.

# **Metode**

Penelitian ini dilakukan untuk mendapatkan data dan informasi yang akurat mengenai proses belajar mengajar untuk dianalisa agar penulis dapat mengetahui kelemahan atau kekurangan dalam pembelajaran pada anak usia dini pada sekolah Paud AL FATTAH. Adapun metode penelitian yang penulis gunakan antara lain:

### **1. Teknik Pengumpulan Data**

#### **2. Model Pengembangan Sistem**

a. Analisa Kebutuhan Sistem

Dari hasil analisa diatas, anak-anak, guru dan orang tua memerlukan media pembelajaran yang menarik, menyenangkan, dan mudah dimengerti. Dalam hal ini pembelajaran animasi inetraktif adalah salah satu salusi yang dapat digunakan untuk mengatasi permasalahan tersebut.

b. *Desain*

Tahapan ini merupakan salah satu tahapan perancangan dalam pembuatan aplikasi multimedia, arsitektur program, gaya, tampilan dan kebutuhan material/bahan untuk program.

Menurut Islandscript (2008:4), "Storyboard merupakan serangkaian sketsa yang menggambarkan suatu urutan bagian yang digunakan didalam sebuah film".

c. *Code Generation*

Menurut Arum, Herlinawati, Pratama (2012:2) dalam jurnalnya mengemukakan:

*Macromedia Flash* merupakan salah satu *software* animasi yang sudah tidak asing lagi bagi kebanyakan orang yang berkecimpung dalam pembuatan program animasi. *Software* ini mempunyai banyak keunggulan dibandingkan dengan *software* animasi lainnya diantaranya adalah program yang berorientasi objek (OOP), mampu mendesain gambar berbasis vector, dapat dipergunakan sebagai *software* pembuat situs WEB, dan banyak keunggulan lainnya. Dibandingkan dengan versi sebelumnya yaitu versi 4.0, 5.0, MX, *Macromedia Flash Professional* 8 ini mempunyai beberapa kemampuan tambahan di antaranya mampu menjalankan audio dalam bentuk file mp3.

d. *Testing*

Tahap *testing* (uji coba) dilakukan setelah selesai tahap pembuatan. Pertamatama dilakukan uji coba secara modular untuk memastikan apakah hasilnya seperti yang diinginkan. Selanjutnya dilakukan uji coba untuk evaluasi yang melibatkan siswa dan guru. Dari hasil uji coba dilakukan perbaikan sesuai dengan saran masukkan dari guru. Dari hasil perbaikan dilakukan uji coba lagi agar meningkatkan kinerja aplikasi sehingga memenuhi yang kebutuhan dalam belajar mengajar.

e. *Support*

*Hardware* / Perangkat keras adalah sebuah alat/benda yang kita bisa lihat, sentuh, pegang dan memiliki fungsi tertentu. *Software* **/ perangkat lunak**, adalah sekumpulan data elektronik yang disimpan dan diatur oleh komputer, data elektronik yang disimpan oleh komputer itu dapat berupa program atau instruksi yang akan menjalankan suatu perintah. melalui *sofware* atau perangkat lunak inilah suatu komputer dapat menjalankan suatu perintah. *Software* secara fisik tidak ada wujudnya. Untuk mengaktifkan hubungan antara komputer dan hardware perlu dibuat perangkat lunak. perencanaan perangkat lunak meliputi: Perangkat lunak untuk menjalankan fungsi-fungsi pengontrol antar muka *hardware*, fungsifungsi pendeteksian dan validasi data antara PC dan *hardware*, dan *enkripsi* data.

### **Pembahasan**

### **A. Perancangan** *storyboard*

Perancangan *Storyboard* animasi inteaktif pengenalan huruf hijaiyah dimulai dengan :

1. *Storyboard Opening*

Berikut tini adalah gambaran dari s*toryboard opening* seperti yang dijelaskan pada tabel di bawah ini:

| rabel 1. Storybourn Opening                                                                                                    |                                                 |       |  |  |
|----------------------------------------------------------------------------------------------------|-------------------------------------------------|-------|--|--|
| Visual                                                                                                    | <b>Sketsa</b>                                   | Audio |  |  |
| Tampil sebuah layar opening<br>untuk memulai animasi interaktif<br>pengenalan huruf hijaiyah.<br>Terdapat 2 tombol pilihan.<br>Jika klik menu maka akan tampil<br>menu utama.<br>Jika klik keluar maka akan keluar | Ayo Belajar<br>Huruf Hijaiyah<br>Keluar<br>Menu | Musik |  |  |
| interaktif<br>dari<br>animasi<br>pengenalan huruf hijaiyah                                                                                                    |                                                 |       |  |  |

**Tabel 1.** *Storyboard Opening*

# 2. *Storyboard* Menu Utama

Berikut ini adalah gambaran dari *storyboard* menu utama pembelajaran animasi interaktif pengenalan huruf hijaiyah seperti yang dijelaskan pada table di bawah ini:

**Tabel 2.** *Storyboard* **Menu Utama**

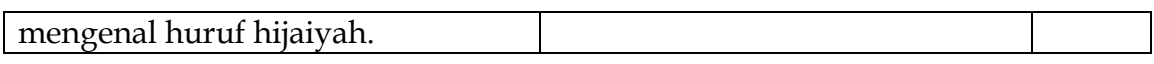

## 3. *Storyboard* huruf Hijaiyah Dasar

Berikut ini adalah gambaran dari *storyboard* huruf hijaiyah dasar seperti yang dijelaskan pada tabel di bawah ini:

**Tabel 3.** *Storyboard* **Huruf Hiijaiyah Dasar**

| Tavel 5. <i>Storyoouni</i> Tidiui Tilijalyan <i>D</i> asal<br>Visual<br>Sketsa                                                                                                    |                                                                                 |                |  |  |
|----------------------------------------------------------------------------------------------------|---------------------------------------------------------------------------------|----------------|--|--|
|                                                                                                    |                                                                                 | Audio<br>Musik |  |  |
| Jika diklik huruf hijaiyah dasar maka<br>akan tampil menu huruf hijaiyah dasar,<br>didalam menu huruf hijaiyah dasar                                                                                                    |                                                                                 |                |  |  |
| terdapat 2 pilihan yaitu belajar dan<br>bermain.                                                                                                    | Petunjuk   Menu Utama                                                           |                |  |  |
| Jika diklik menu utama maka akan<br>kembali ke<br>menu utama<br>animasi<br>pembelajaran huruf hijaiyah.<br>Jika diklik petunjuk maka akan ada<br>untuk memberitahukan<br>suara<br>cara<br>menggunakan menu huruf hijaiyah<br>dasar.                                                                                                    | Bermain<br>Belajar                                                              |                |  |  |
| Jika diklik belajar maka akan tampil<br>menu belajar huruf hijaiyah dasar.<br>Jika diklik huruf hijaiyah maka akan<br>tampil huruf hijaiyah, latin Indonesia                                                                                                    | Petunjuk   Kembali                                                              |                |  |  |
| dan suara.<br>Jika diklik kembali maka akan kembali<br>ke menu huruf hijaiyah dasar.<br>Jika diklik petunjuk maka akan ada<br>suara untuk memberitahukan<br>cara<br>menggunakan menu huruf hijaiyah<br>dasar.                                                                                                    | اباتات<br>ح خ د د ر<br>ز س ش ص ص<br>ط ظ ع غ ف<br>Alif                           |                |  |  |
| Jika diklik bermain maka akan tampil<br>menu bermain huruf hijaiyah dasar,<br>menjawab<br>latihan dengan<br>untuk<br>mengklik gambar kodok.<br>Jika diklik kembali maka akan kembali<br>ke menu huruf hijaiyah dasar.<br>Jika diklik petunjuk maka akan ada<br>memberitahukan<br>untuk<br>suara<br>cara<br>menggunakan menu bermain<br>huruf<br>hijaiyah dasar | Nilai=<br>Petunjuk   Kembali<br>Ini Huruf Apa?<br><b>SOAL</b><br>Kodok<br>Kodok |                |  |  |

Setelah menjawab latihan maka akan tampil nilai bermain huruf hijaiyah dasar untuk mengetahui nilai yang dihasilkan. Jika diklik kembali maka akan kembali ke menu huruf hijaiyah dasar.

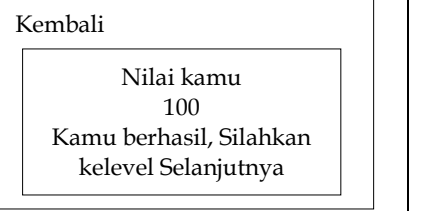

4. *Storyboard* Huruf Hijaiyah Beserta Harakat

Berikut ini adalah gambaran dari *storyboard* huruf hijaiyah beserta harakat seperti yang dijelaskan pada tabel di bawah ini:

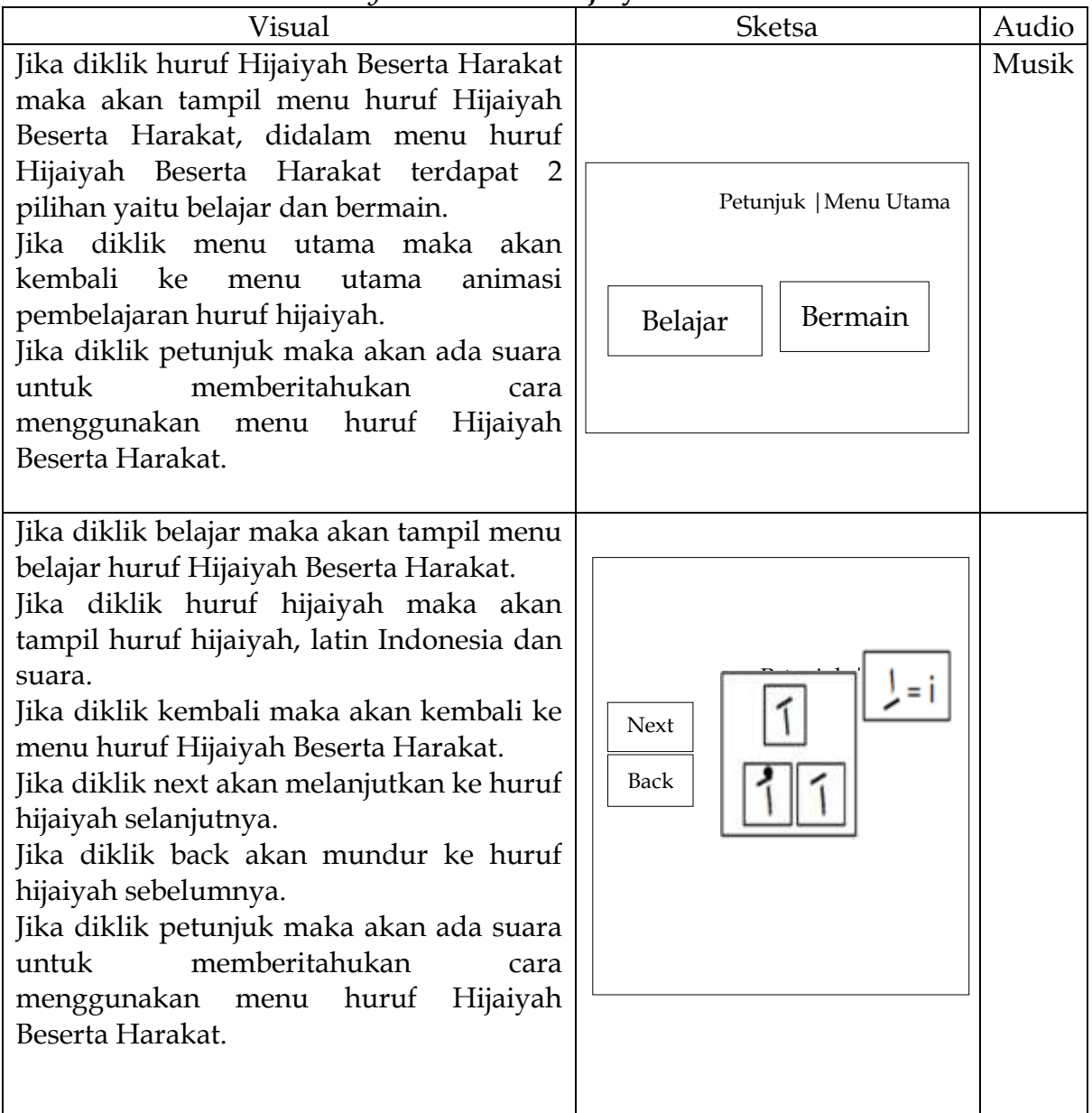

**Tabel 4.** *Storyboard* **Huruf Hijaiyah Beserta Harakat**

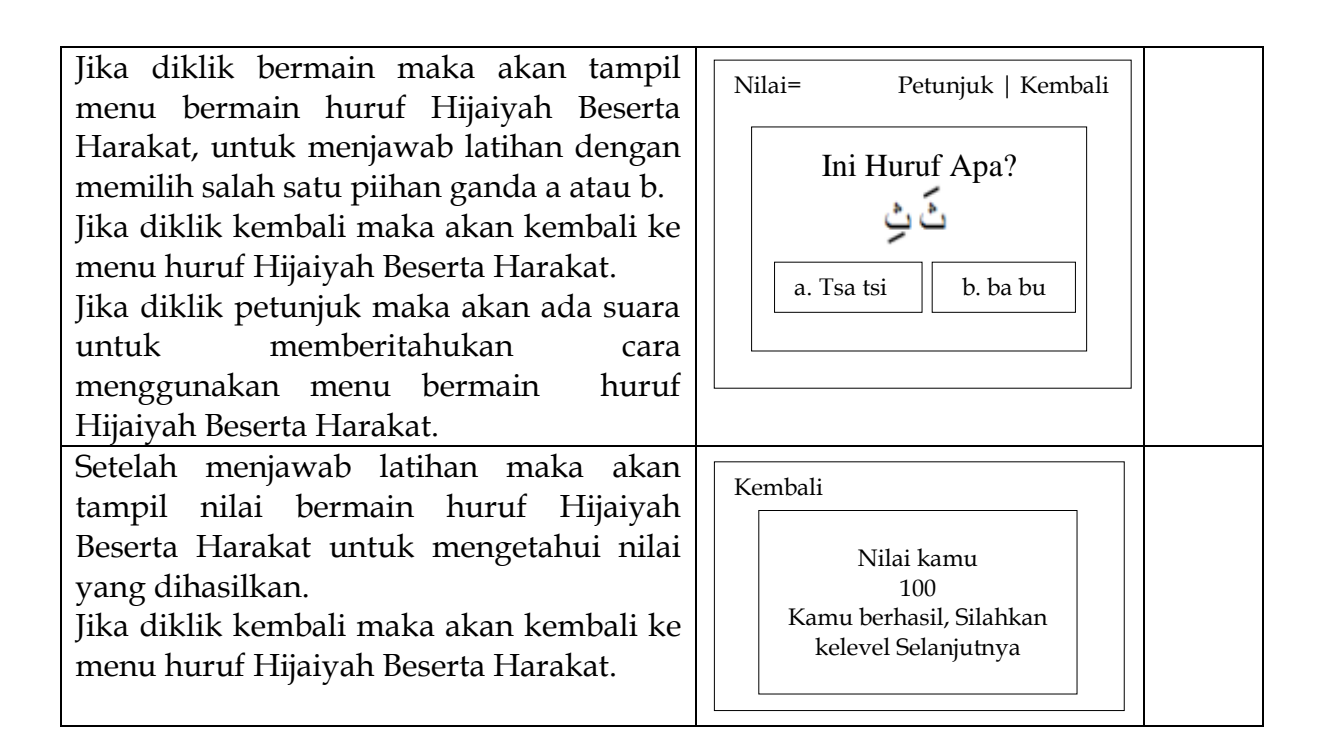

### **B.** *User Interface*

*User interface* merupakan sebuah tampilan dari sebuah kerangka dasar menjadi desain yang baik digunakan oleh *user:*

1. Tampilan *Opening*

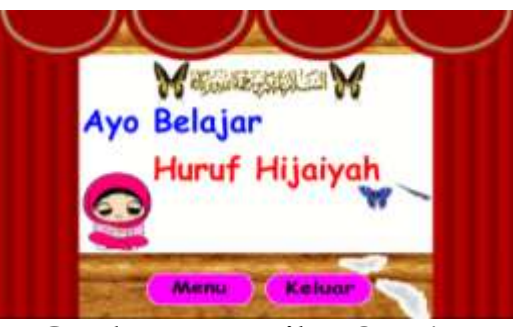

**Gambar 1. Tampilan** *Opening*

2. ampilan Menu Utama

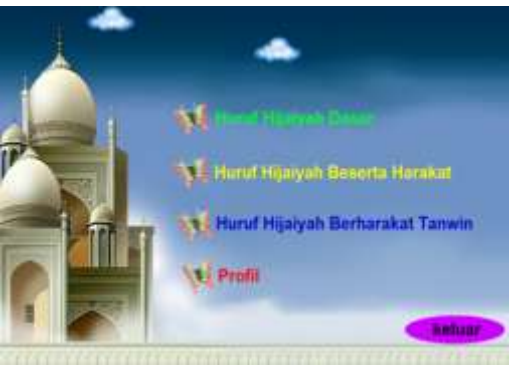

**Gambar 2. Tampilan Menu Utama**

3. Tampilan Mengenal Huruf Hijaiyah Dasar

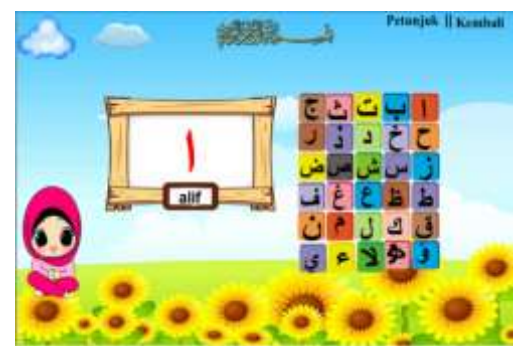

**Gambar 3. Tampilan Mengenal Huruf Hijaiyah Dasar**

4. Tampilan Bermain Mengenal Huruf Hijaiyah Dasar

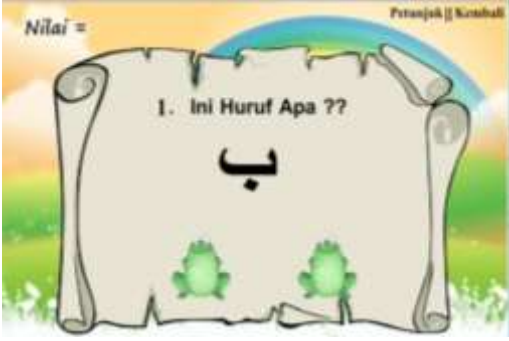

**Gambar 4. Tampilan Bermain Mengenal Huruf Hijaiyah Dasar**

5. Tampilan Mengenal Huruf Hijaiyah Beserta Harakat

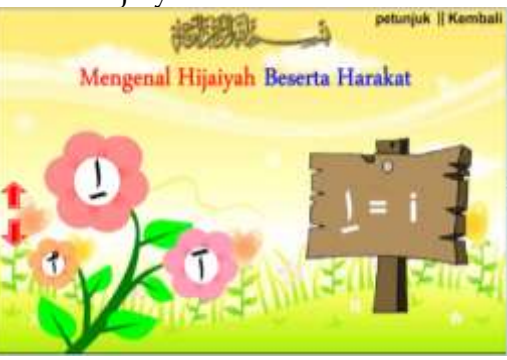

**Gambar 5. Tampilan Mengenal Huruf Hijaiyah Beserta Harakat**

6. Tampilan Bermain Huruf Hijaiyah Bermain

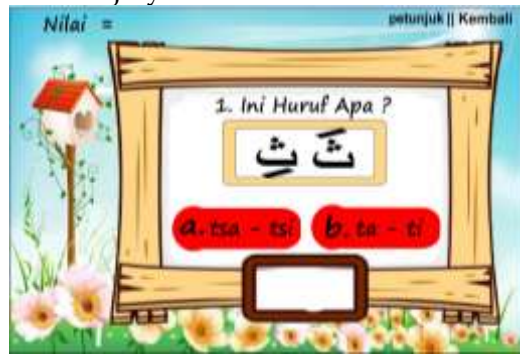

**Gambar 6. Tampilan Bermain Huruf Hijaiyah Beserta Harakat**

#### **C.** *State Transition* **Diagram**

1. *Scene Opening*

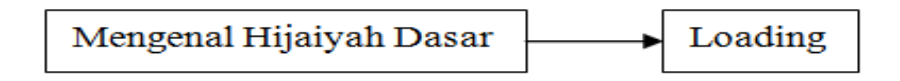

### **Gambar 7.** *State Transition* **Diagram** *Opening*

2. *Scene* Menu Utama

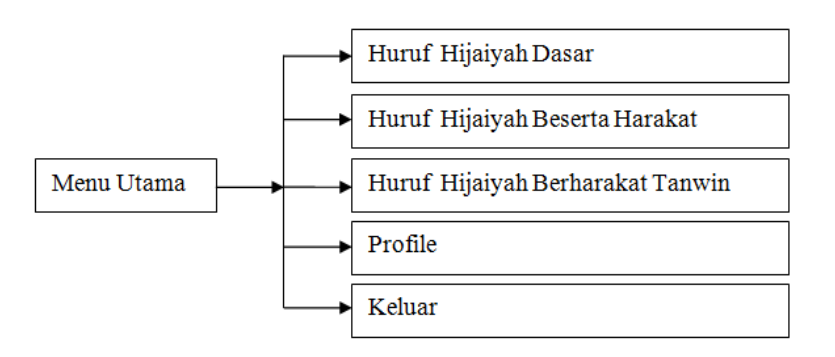

### **Gambar 8.** *State Transition* **Diagram Menu Utama**

Menu utama menggambarkan menu awal aplikasi yang didalamnya terdapat tombol pilihan huruf hijaiyah dasar, huruf hijaiyah beserta harakat, huruf hijaiyah berharakat tanwin, profile dan keluar.

3. *Scene* Huruf Hijaiyah Dasar

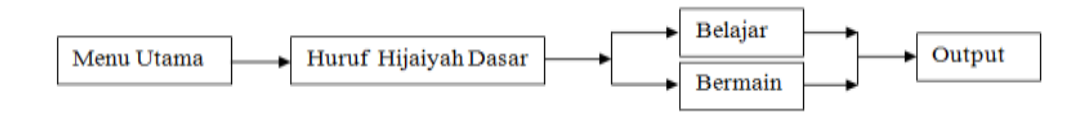

**Gambar 9.** *State Transition* **Diagram Huruf Hijaiyah Dasar**

Pada *scene* ini menampilkan pengenalan huruf hijaiyah dasar, anak harus memilih dengan cara mengklik pilihan menu yang terdapat pada menu huruf hijaiyah dasar , lalu akan tampil 2 pilihan yaitu belajar dan bermain, jika mengklik belajar maka akan tampil huruf hijaiyah maka anak akan mengklik huruf hijaiyah dari (د - ١) dan akan mengeluarkan huruf hijayah dasar, latin indonesia dan suara, jika mengklik bermain maka anak dapat menjawab pertanyaan dengan mengklik salah satu jawaban yang benar.

4. *Scene* Huruf Hijaiyah Beserta Harakat

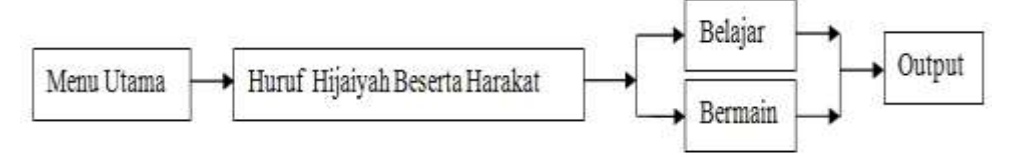

**Gambar 10.** *State Transition* **Diagram Huruf Hijaiyah Beserta Harakat**

Pada *scene* ini menampilkan pengenalan huruf hijaiyah beserta harakat, anak harus memilih dengan cara mengklik pilihan menu yang terdapat pada menu huruf hijaiyah beserta harakat, lalu akan tampil 2 pilihan yaitu belajar dan bermain, jika mengklik belajar maka akan tampil huruf hijaiyah beserta harakat maka anak akan mengklik huruf hijaiyah dari (ي - ا (dan akan mengeluarkan huruf hijayah dasar, latin indonesia dan suara, jika mengklik bermain maka anak dapat menjawab pertanyaan dengan mengklik salah satu jawaban yang benar.

### 5. *Scene* Bermain

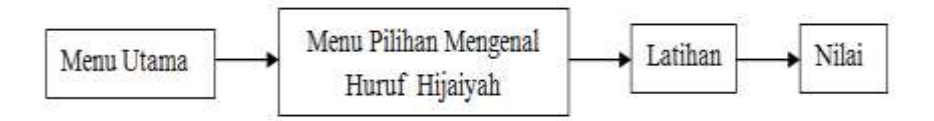

**Gambar 11.** *State Transition* **Diagram Bermain**

Pada *scene* ini menampilkan soal latihan, jika anak mendapat nilai tertinggi akan tampil pesan kamu berhasil silahkan kelevel selanjutnya.

### **D.** *Code Generation*

Aplikasi pembelajaran animasi interaktif yang telah dibuat selanjutnya diuji melalui teknik pengujian perangkat lunak yang meliputi pengujian *white box* dan b*lack box.* Pengujian dilakukan untuk memastikan bahwa semua *statement* pada program telah dieksekusi paling tidak satu kali selama pengujian dan bahwa semua kondisi logis telah diuji.

# *1) White Box Testing*

Metode pengujian W*hite Box* menggunakan struktur kontrol desain prosedural (*structural testing*) untuk memperoleh *test case*. Pengujian dilakukan untuk memastikan bahwa semua *statement* pada program telah dieksekusi paling tidak satu kali selama pengujian dan bahwa semua kondisi logis telah diuji.

Mengukur kompleksitas siklomatis (pengukuran kuantitatif terhadap kompleksitas logis suatu program) dapat diperoleh dengan perhitungan seperti V(G)=E–N+2 dimana E=Jumlah edge grafik alir yang ditandakan dengan gambar panah, dan N=Jumlah simpul grafik alir yang ditandakan dengan gambar lingkaran.

a.Pengujian *White Box Opening*

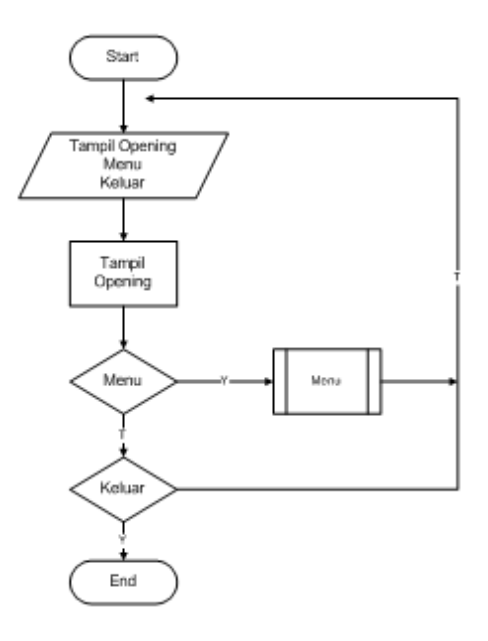

# **Gambar 12. Bagan Alir** *Opening*

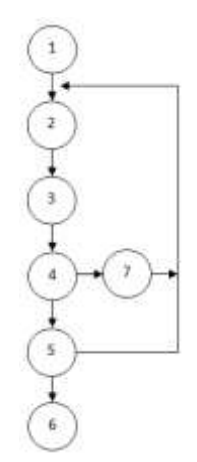

**Gambar 13. Grafik Alir** *Opening* Sehingga kompleksitas siklomatisnya V(G)=8–7 +2=3. Terdapat 3 jalur *basic* 

*path* yang dihasilkan dari jalur *independent* secara *linier*, yaitu: 1-2-3-4-7 1-2-3-4-5-2 1-2-3-4-5-6

Ketika aplikasi dijalankan, maka terlihat bahwa salah satu basis set yang dihasilkan adalah 1-2-3-4-5-6 dan terlihat bahwa simpul telah dieksekusi satukali. Berdasarkan pengamatan ketentuan tersebut dari segi kelayakan *software*,sistem ini telah memenuhi syarat.

b. Pengujian *White Box* Menu Utama

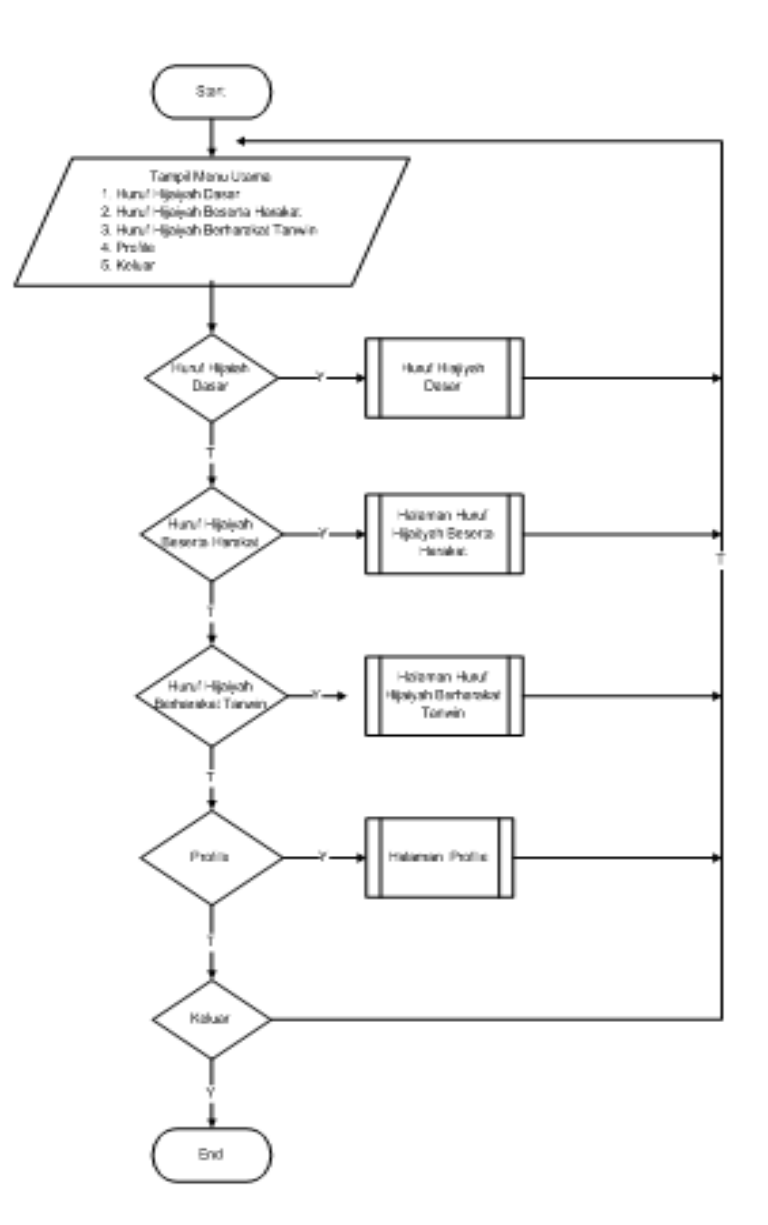

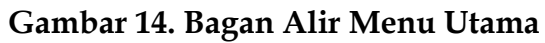

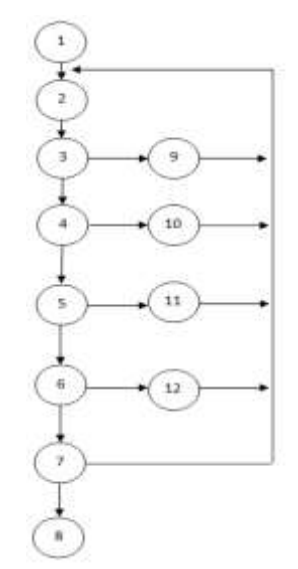

**Gambar 15. Grafik Alir Menu Utama**

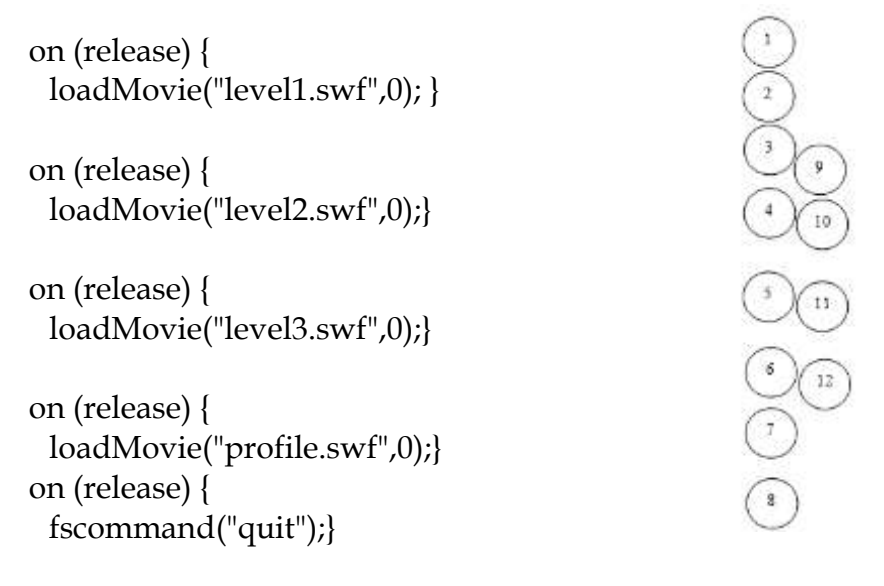

Sehingga kompleksitas siklomatisnya V(G)=16-12 +2=6. Terdapat 6 jalur *basic path* yang dihasilkan dari jalur *independent* secara *linier*, yaitu:

1-2-3-9 1-2-3-4-10 1-2-3-4-5-11 1-2-3-4-5-6-12 1-2-3-4-5-6-7-2 1-2-3-4-5-6-7-8

Ketika aplikasi dijalankan, maka terlihat bahwa salah satu basis set yang dihasilkan adalah 1-2-3-4-5-6-7-8 dan terlihat bahwa simpul telah dieksekusi satukali. Berdasarkan pengamatan ketentuan tersebut dari segi kelayakan *software*,sistem ini telah memenuhi syarat.

c. Pengujian *White Box* Huruf Hijaiyah Dasar

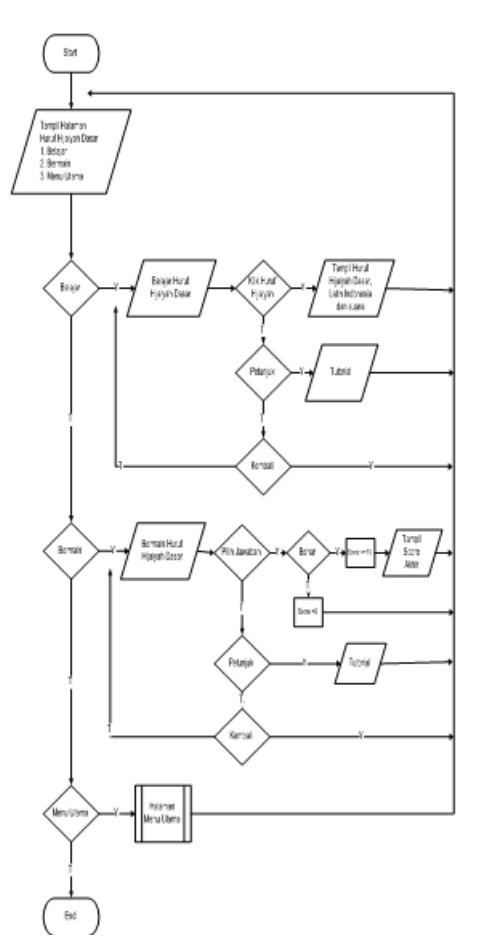

**Gambar 16. Bagan Alir Huruf Hijaiyah Dasar**

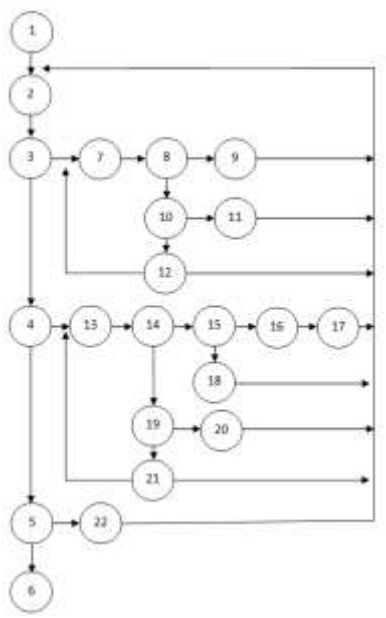

**Gambar 17. Grafik Alir Huruf Hijaiyah Dasar**

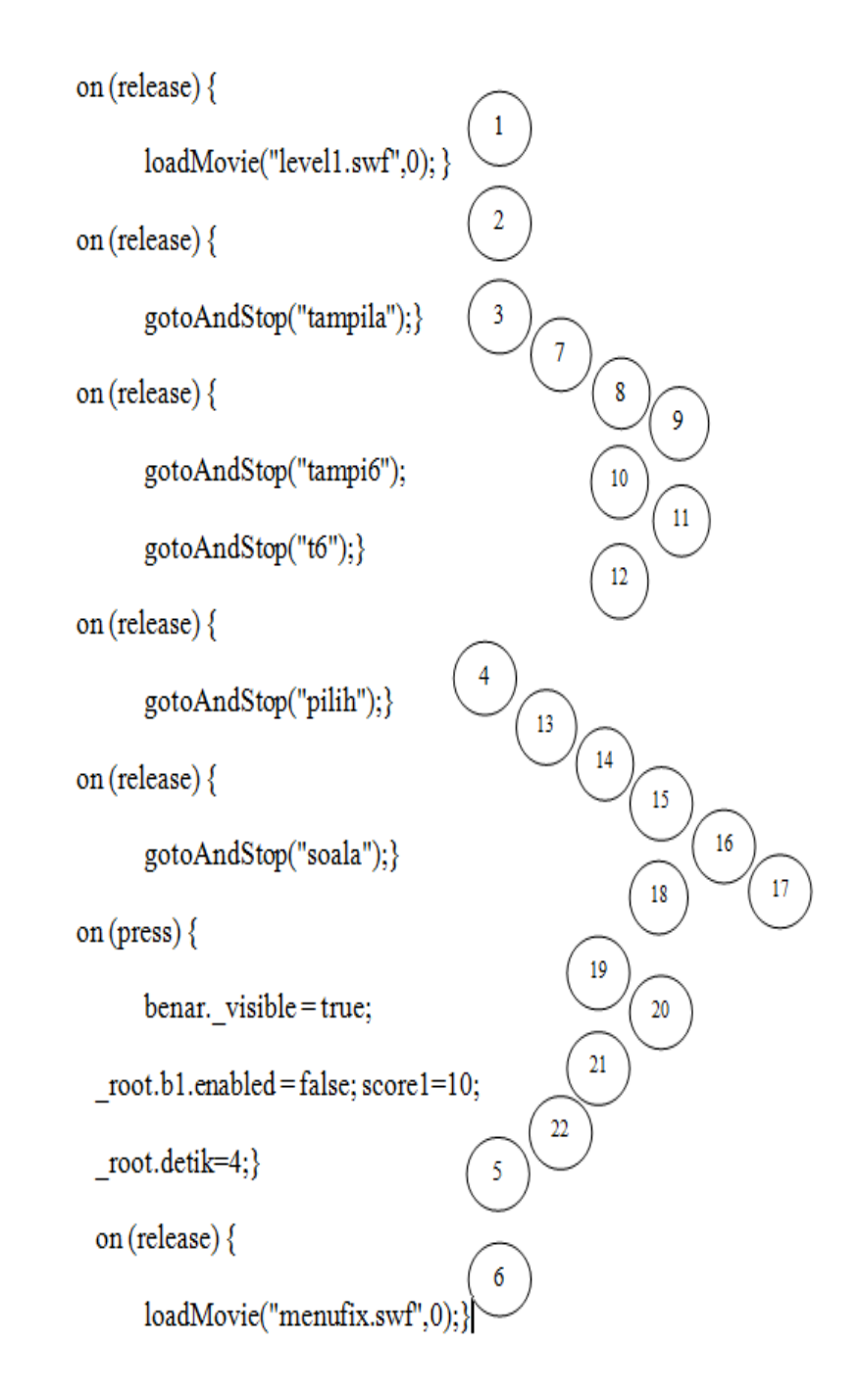

Sehingga kompleksitas siklomatisnya V(G)=31-22+2=11. Terdapat 11 jalur *basic path* yang dihasilkan dari jalur *independent* secara *linier*, yaitu:

1-2-3-7-8-9 1-2-3-7-10-11 1-2-3-7-12-2 1-2-3-7-12-7 1-2-3-4-13-14-15-16-17 1-2-3-4-13-14-15-18 1-2-3-4-13-14-19-20 1-2-3-4-13-14-21-2

1-2-3-4-13-14-21-13 1-2-3-4-5-22-2 1-2-3-4-5-6

Ketika aplikasi dijalankan, maka terlihat bahwa salah satu basis set yang dihasilkan adalah 1-2-3-4-5-6 dan terlihat bahwa simpul telah dieksekusi satukali. Berdasarkan pengamatan ketentuan tersebut dari segi kelayakan *software*,sistem ini telah memenuhi syarat.

# **2)** *Black Box*

Pengujian ini dilakukan untuk memastikan bahwa suatu masukan akan menjalankan proses yang tepat dan menghasilkan *output* yang sesuai dengan rancangan.

a) *Black Box Opening*

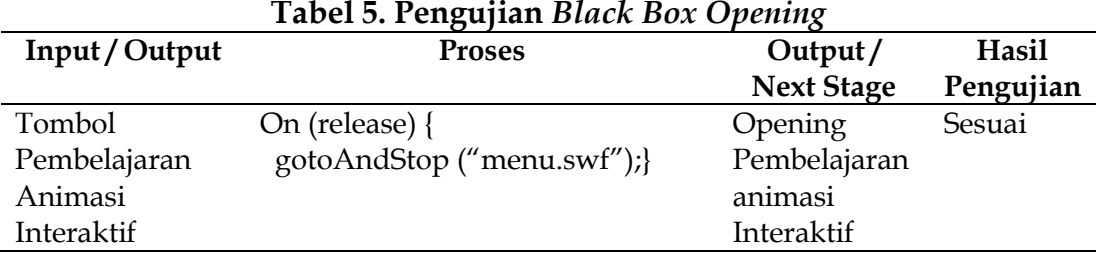

#### b) *Black Box* Menu Utama

**Tabel 6. Pengujian** *Black Box* **Menu Utama**

| Input / Output      | Tabel 0. I engujian <i>Diack Dox</i> Nienu Otania<br><b>Proses</b> | Output/           | Hasil     |
|---------------------|--------------------------------------------------------------------|-------------------|-----------|
|                     |                                                                    | <b>Next Stage</b> | Pengujian |
| Tombol Huruf        | On (release) {                                                     | Huruf             | Sesuai    |
| Hijaiyah Dasar      | LoadMovie ("level1.swf",0);}                                       | Hijaiyah          |           |
|                     |                                                                    | Dasar             |           |
| Tombol Huruf        | On (release) {                                                     | Huruf             | Sesuai    |
| Hijaiyah Beserta    | LoadMovie ("level2.swf",0);}                                       | Hijaiyah          |           |
| Harakat             |                                                                    | Beserta           |           |
|                     |                                                                    | Harakat           |           |
| <b>Tombol Huruf</b> | On (release) {                                                     | Huruf             | Sesuai    |
| Hijaiyah            | LoadMovie ("level3.swf",0);}                                       | Hijaiyah          |           |
| Berharakat          |                                                                    | Berharakat        |           |
| Tanwin              |                                                                    | Tanwin            |           |
| Tombol Profil       | On (release) {                                                     | Profil            | Sesuai    |
|                     | LoadMovie ("profil.swf",0);}                                       |                   |           |
| Tombol Keluar       | On (release) {                                                     | Keluar            | Sesuai    |
|                     | FsCommand $("quit");$ }                                            |                   |           |

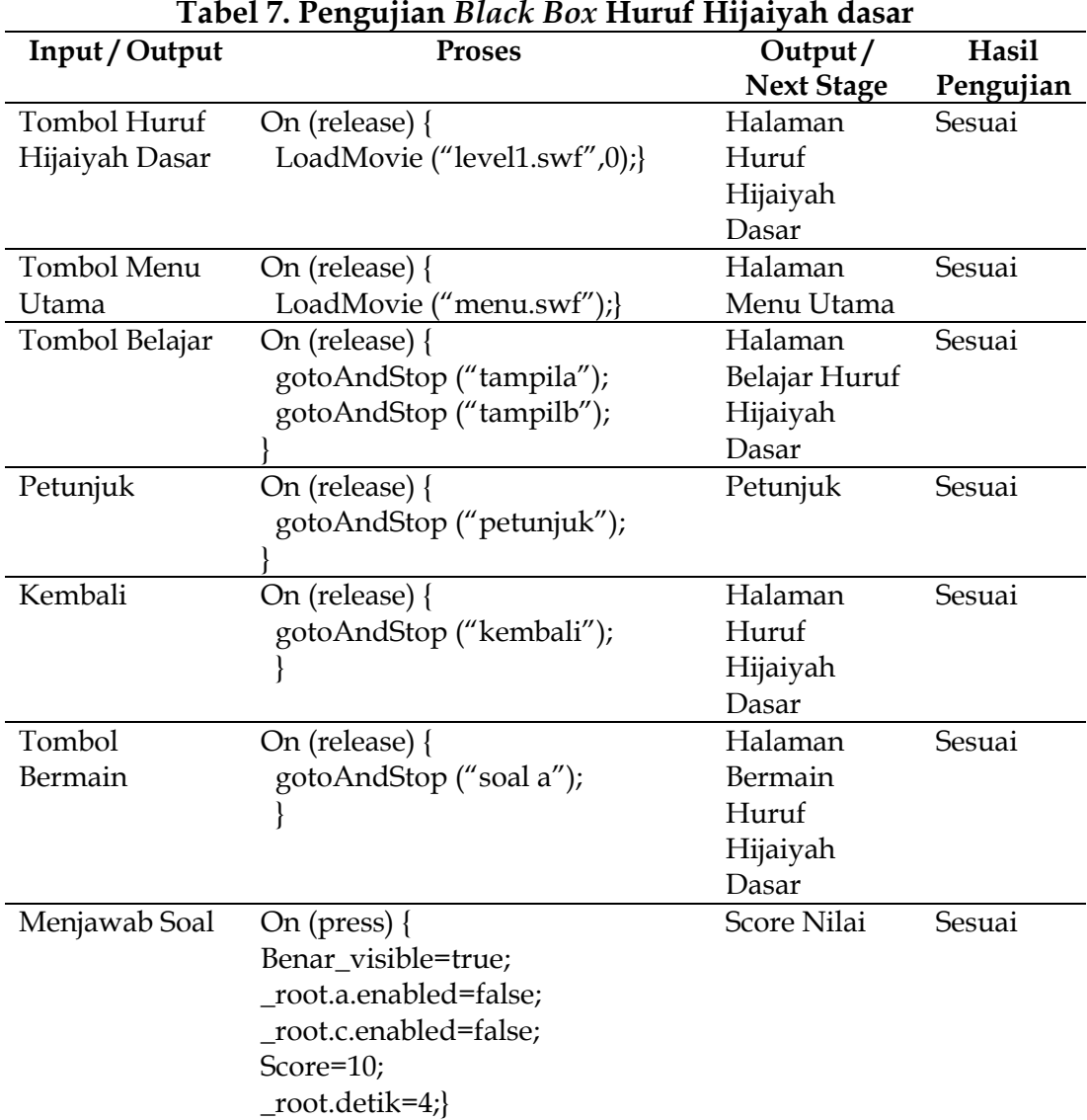

#### c) *Black Box* Huruf Hijaiyah dasar

#### **Simpulan dan Rekomendasi**

Dari pembahasan yang telah dikemukakan oleh penulis dalam artikel ini dan dari penelitian yang telah dilakukan, dapat diambil kesimpulan bahwa Animasi interaktif ini dapat dijadikan sebagai media dan alat bantu dalam proses pembelajaran, animasi ini dapat memudahkan siswa-siswi dalam proses belajar, dengan adanya aplikasi ini suasana belajar menjadi tidak membosankan, dengan aplikasi ini siswasiswi dapat lebih tertarik dan berminat dalam proses belajar karena mereka merasa belajar sambil bermain. Saran animasi ini dapat dikambangkan lagi dengan beberapa aplikasi lain agar hasilnya lebih baik dan semakin interkatif bila digunakan untuk proses pembelajaran khususnya agar dapat menarik perhatian, memudahkan dalam penggunaan dan menjadi mediaedukasi yang digemari anak-anak.

## **Daftar Pustaka**

- Arum. R, SP, Herlinawati, Dan Afis Pratama. 2012. Rancangan Bangun System Pembelajaran Tenses Berbasis Macromedia Flash 8. Jurnal Informatika Dan Teknik Elektro Terapan. Vol 1 No 1, Januari 2012. Diambil dari : <http://journal.eng.unila.ac.id/index.php/jitet/article/view/24/3>(10 Oktober 2014).
- Hidayati.Syarifah, Amsyaruddin, Asep Ahmad Sopandi. 2013. Meningkatkan Kemampuan Membaca Huruf Hijaiyah Melalui Macromedia Flash Player Pada Anak Tunagrahita Ringan. Jurnal Ilmiah Pendidikan Khusus. Vol2 No 2, Mei 2013. Diambil dari:<http://ejournal.fip.unp.ac.id/index.php/jupekhu> (10 Oktober 2014).
- Husaini, Fachri. 2013. Pembuatan Media Edukasi Ayo Bermain Huruf Hijaiyah Pada TPA An-Nur Daleman.Seminar Unggulan Nasional Informatika Dan Komputer. Vol 2 No 1, Maret 2013. Diambil dari : <http://ijns.org/journal/index.php/seruni/article/view/638>(10 Oktober 2014).
- Islandscript. 2008. *Membuat Animasi Kartun Dengan Macromedia Flash 8*. Jakarta: D@TAKOM Lintas Buana.
- Supriasmoro. 2013. Menangani Anak Kesulitan Belajar Membaca. Nosi. Vol 1 No 1, Maret 2013. Diambil dari: [http://www.pbindoppsunisma.com/wp](http://www.pbindoppsunisma.com/wp-content/uploads/2013/03/Supriosmoro-43-48.pdf)[content/uploads/2013/03/Supriosmoro-43-48.pdf](http://www.pbindoppsunisma.com/wp-content/uploads/2013/03/Supriosmoro-43-48.pdf) (10 Oktober 2014).